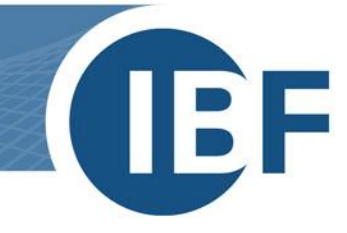

# **Safexpert update checklist**

**Version: 2021-01-19**

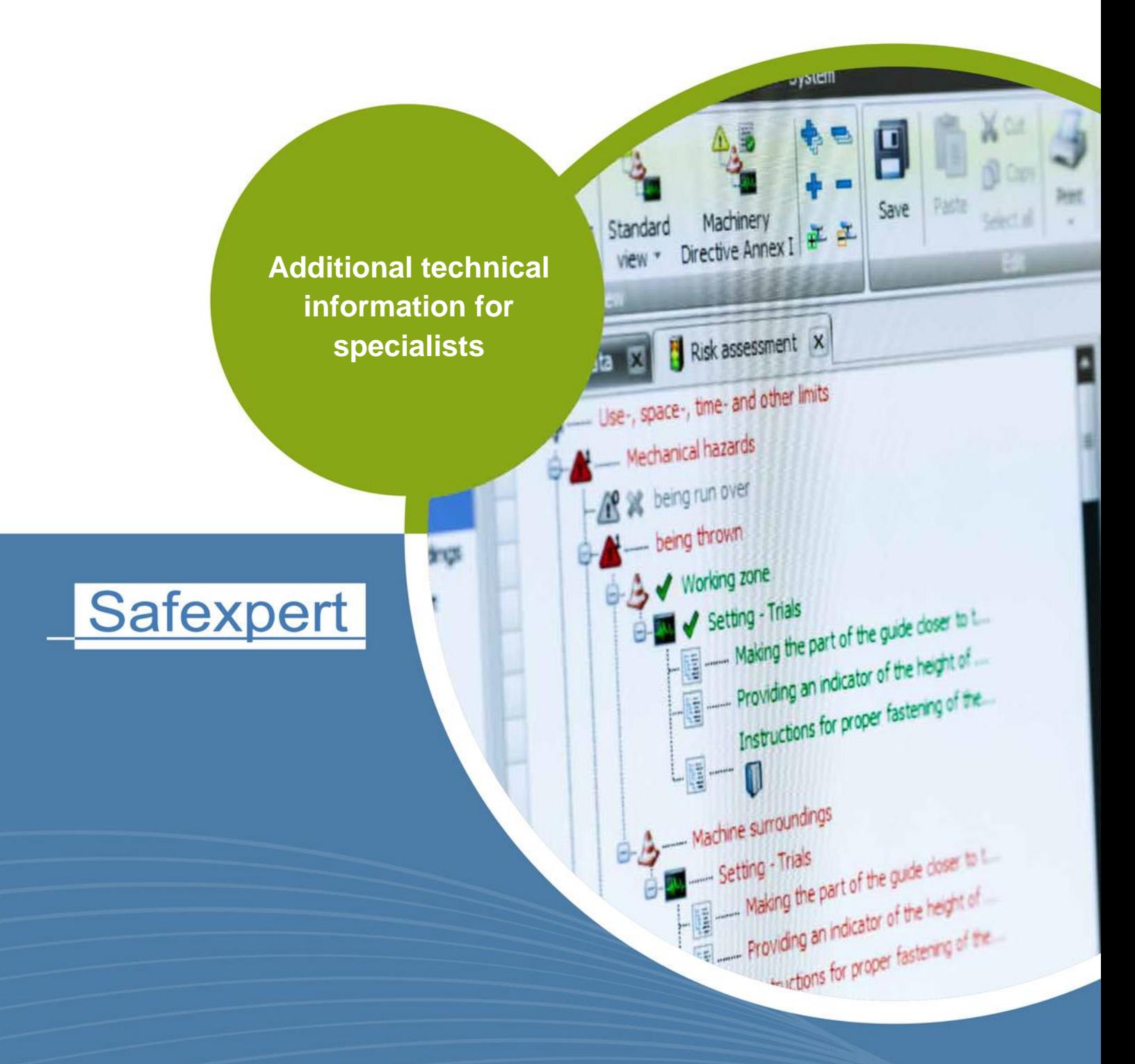

**IBF - YOUR PARTNER FOR EFFICIENT CE MARKING** 

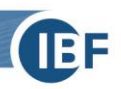

# **Contents**

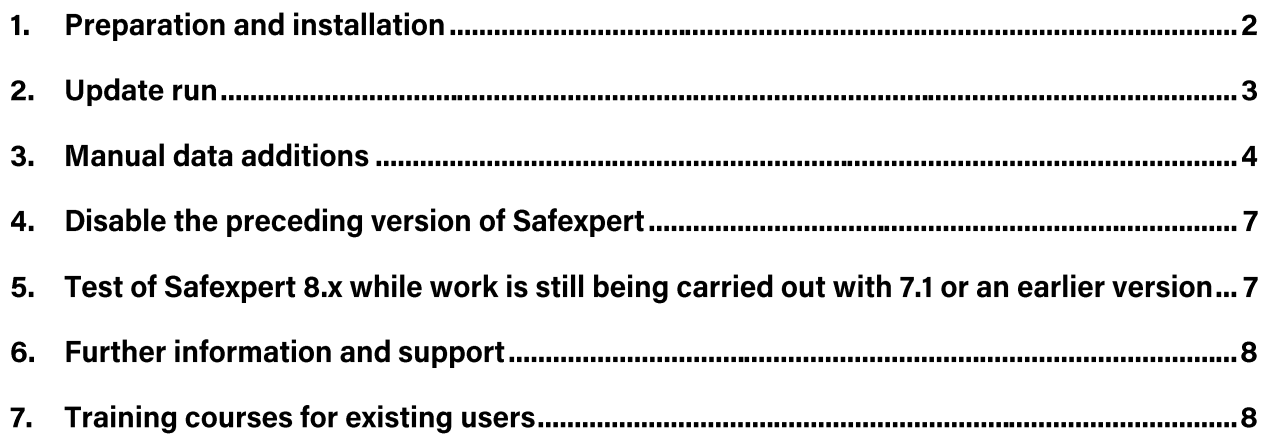

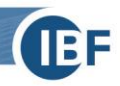

# **1. Preparation and installation**

**Important**! From version 8.0 onwards, Safexpert has improvements which offer easier methods for storing data, for assigning access rights to projects and for updating hazards lists. In order to use the new functions to their fullest extent, it is important that the Safexpert system administrator carries out the appropriate upgrades and data additions after the update to 8.x. This checklist will support you step by step in planning and executing the update. Please adhere to these specifications exactly.

#### **Safexpert update checklist**

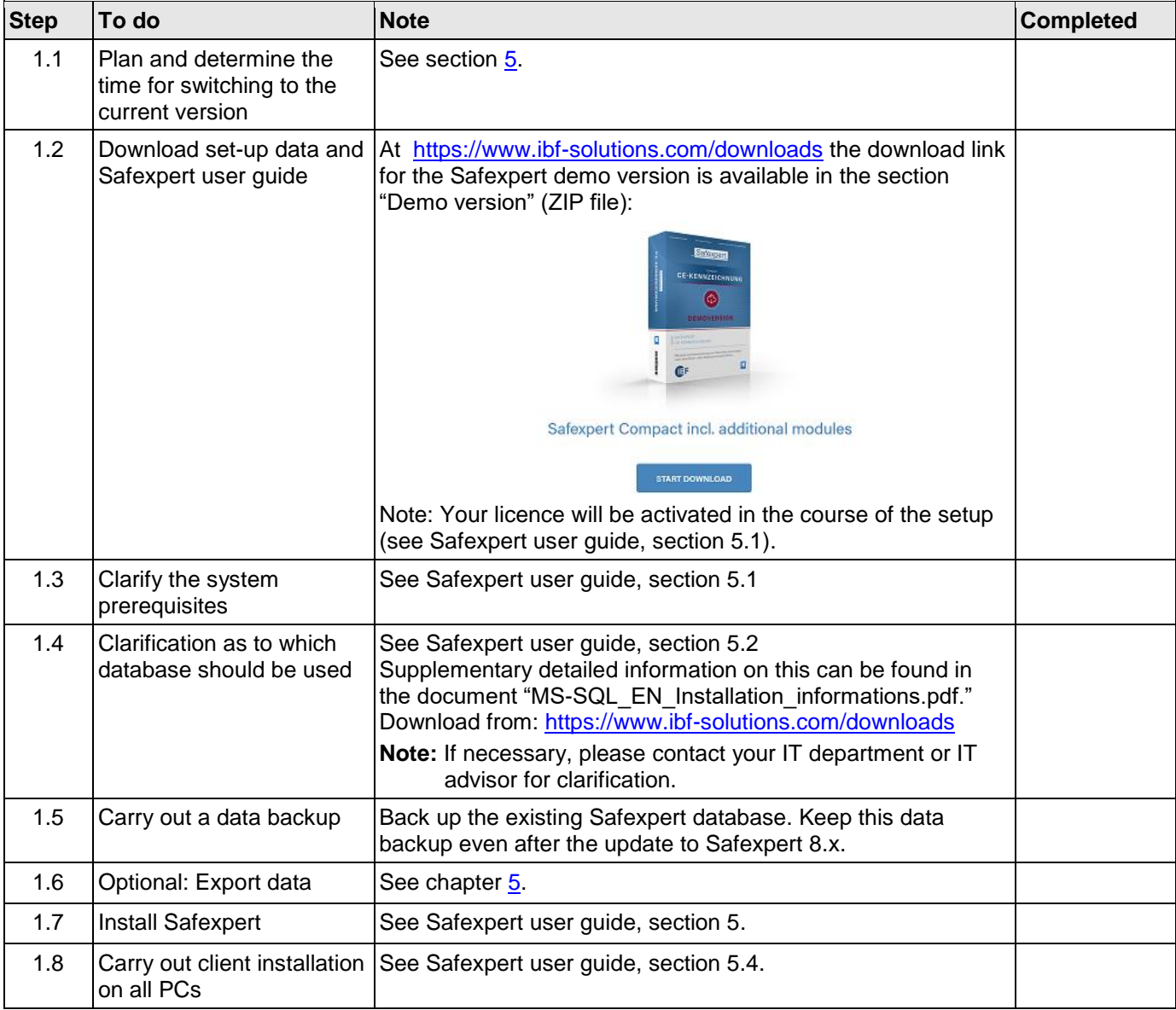

**Note:** From version 8.0 onwards, Safexpert has a new database at its disposal. During the update, the data from the earlier database is copied into the new database. All data from the previous version remains unchanged. Should the update not run correctly for any reason, you may continue to work with the previous version without any restrictions.

It is also possible to operate earlier versions in parallel with Safexpert 8.x. However, it is not advisable to do so, since this may lead to different people working on different databases. Retroactive reconciliation of the data is no longer possible after the update.

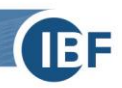

# **2. Update run**

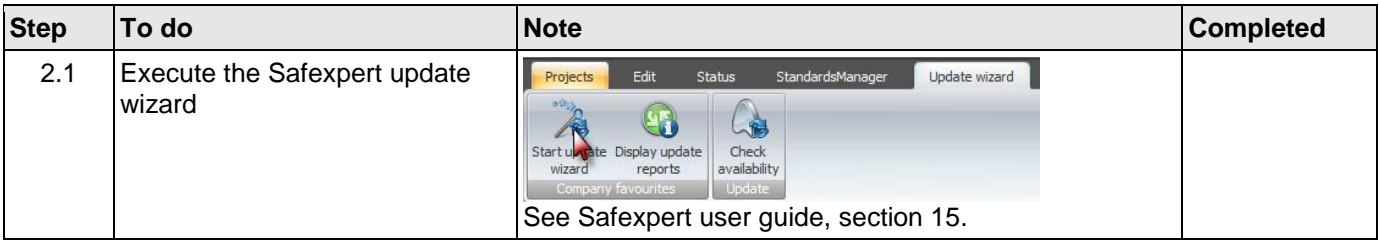

**Note:** Carry out this update run immediately after the update. As a result, all newly available data from the Safexpert Live Server will be automatically transferred to your system.

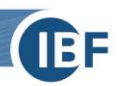

# **3. Manual data additions**

Safexpert cannot automatically update or add certain data. Therefore, carry out these data additions manually:

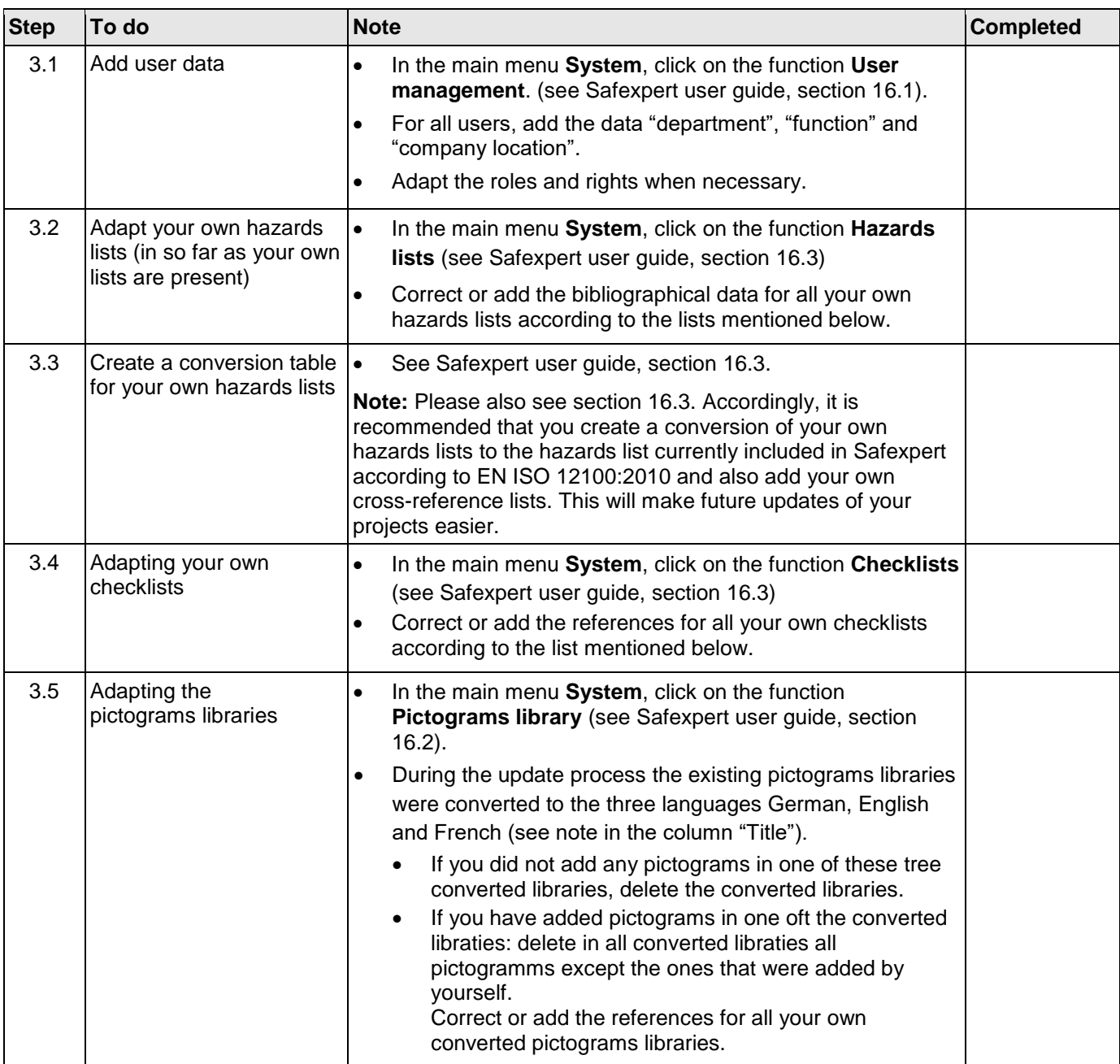

**Note:** If you do not carry out this data addition, the Safexpert updating mechanisms may not be able to be used to their full extent.

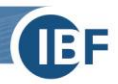

#### **Adapting or adding bibliographic data for your own hazards lists**

The management of hazards lists is carried out in Safexpert 8.0 in the same way as the management of standards. For this reason, a few new data fields have been introduced, but a few have also been removed. Please therefore make these adjustments manually for all of your own hazards lists:

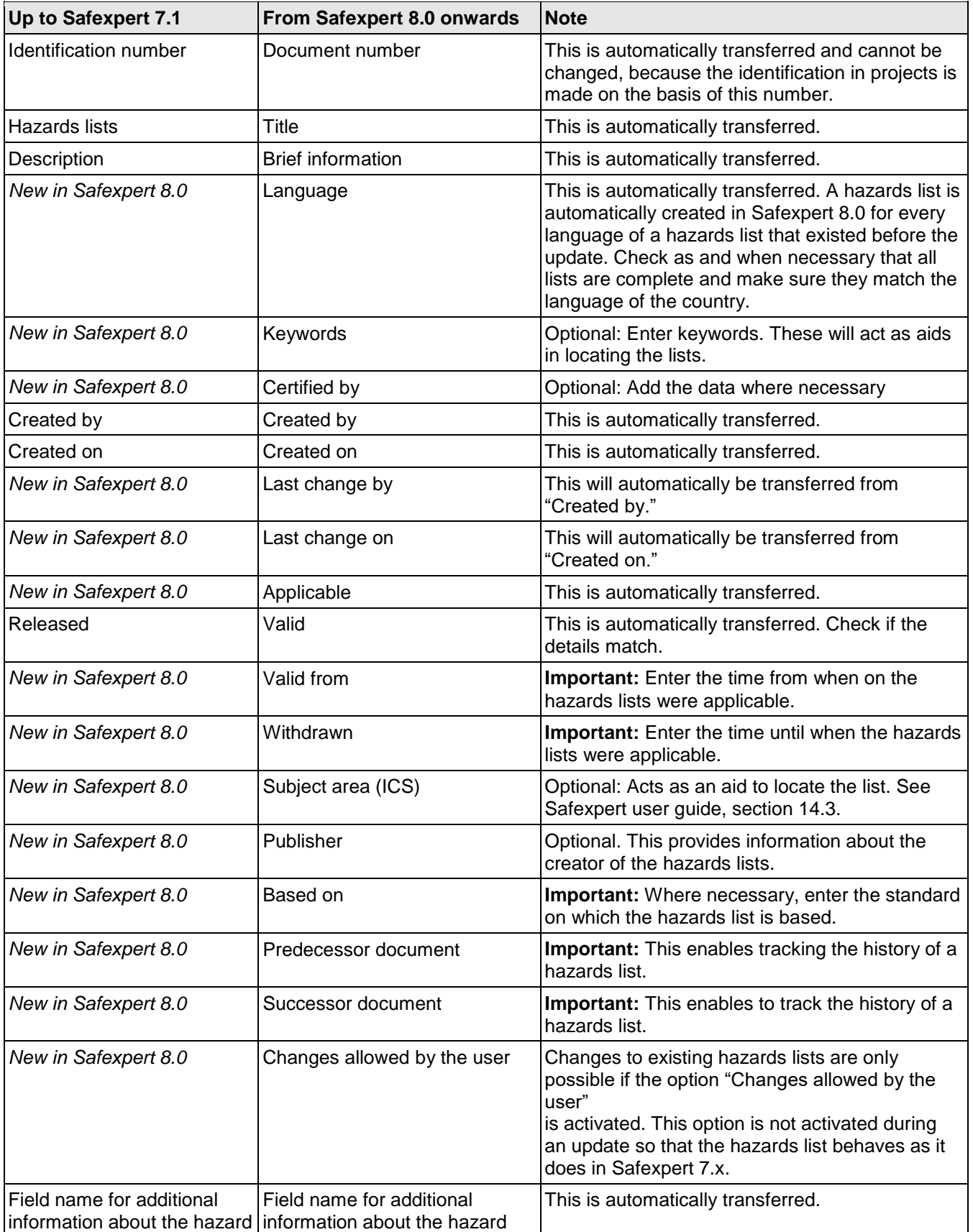

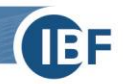

**Note:** To compare the data with the earlier version, you can open both versions of Safexpert in parallel.

#### **Adjust or add references for your own checklists**

The management of checklists is carried out from Safexpert 8.0 onwards in the same way as the management of standards. Please therefore make these adjustments manually for all your own checklists:

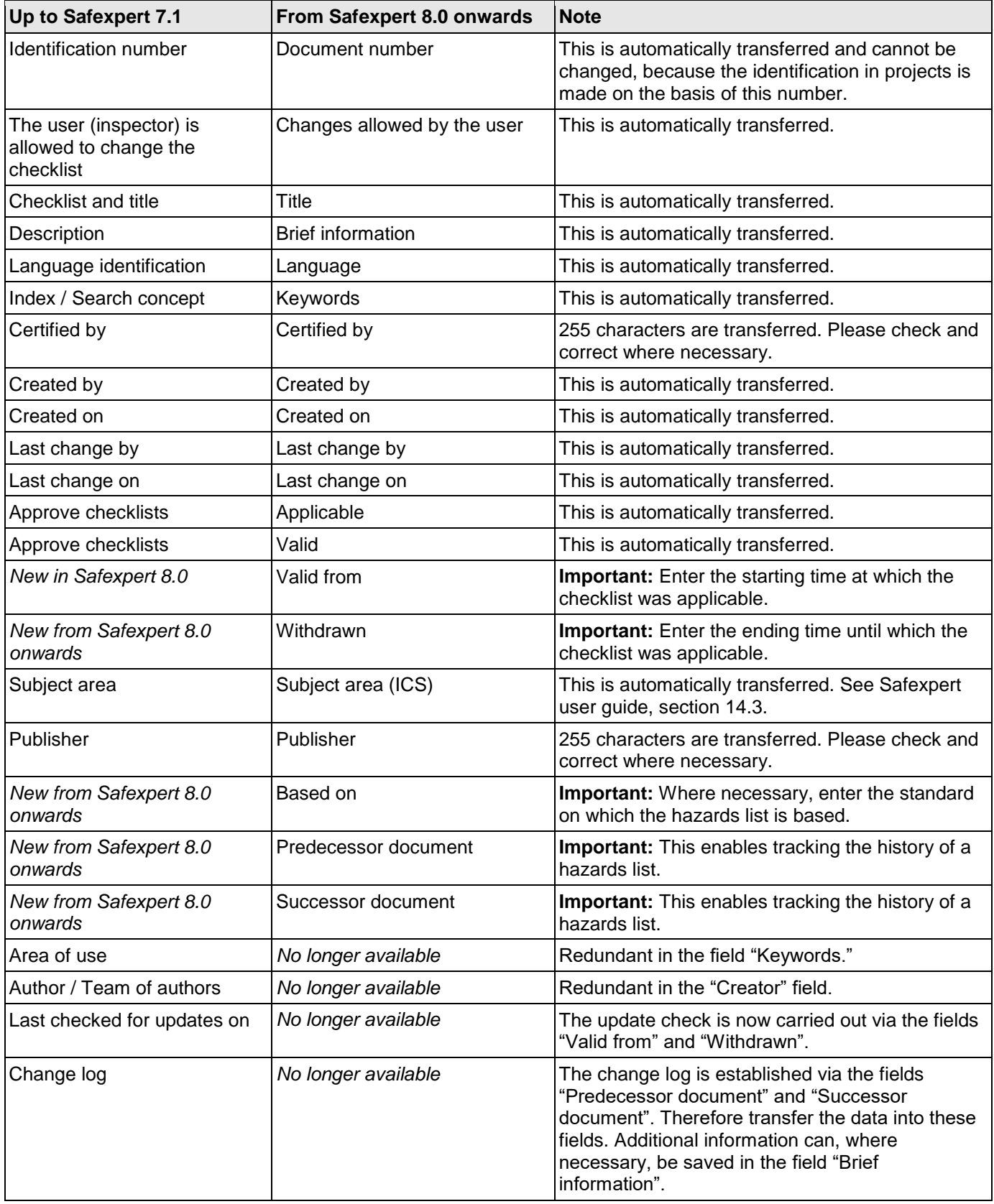

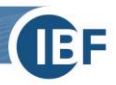

### **4. Disable the preceding version of Safexpert**

The data of the previous version (7.1 or earlier) is copied into the new database by updating to Safexpert 8.x. It is also theoretically possible to operate earlier versions in parallel with Safexpert 8.x.

However, it is not advisable to do so, since this may lead to people working on different databases. It is NOT technically possible to synchronise the data retroactively. It is therefore strongly recommended that you block access to the old database in any case:

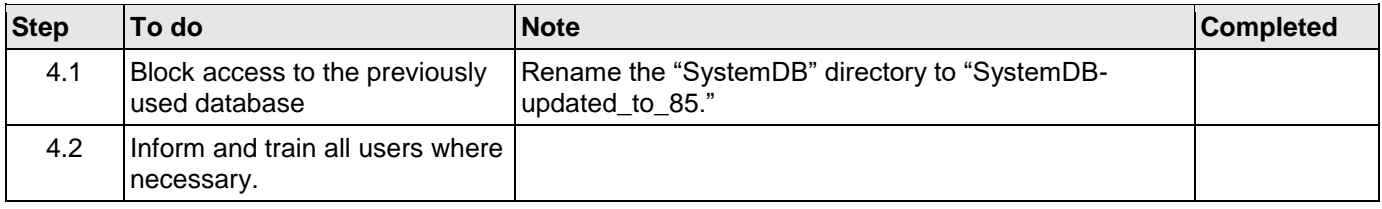

# <span id="page-7-0"></span>**5. Test of Safexpert 8.x while work is still being carried out with 7.1 or an earlier version**

It is recommended, particularly in companies in which Safexpert is used by multiple users, to plan and coordinate the change to Safexpert 8.x accordingly. In addition, the Safexpert system administrator can install a version in advance for test purposes. In this case, projects can also be created. The most important changes in Safexpert 8.x see Safexpert user guide, chapter 3.

If the projects that were created during the tests are to be made available again after the update, proceed as follows:

- 1. Install Safexpert 8.x in parallel to Safexpert 7.1 or an earlier version.
- 2. After you have completed your tests, export all data created in Safexpert 8.x, e.g.: projects, checklists, crossreference lists, report templates, libraries,...
	- **Note:** Use distinct file names during the export so that it is possible to easily reimport the files after the update.
- 3. Back up the exported data.
- 4. Uninstall the test installation of Safexpert 8.x.
- 5. Remove the test database of Safexpert 8.x (e.g. from the SQL Server).
- 6. Reinstall Safexpert 8.x completely (update) according to the aforementioned checklists.
- 7. Import all data previously exported.

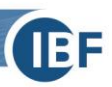

# **6. Further information and support**

Please adhere exactly to these specifications when carrying out your update to Safexpert 8.x and consult this document before you contact our hotline:

- SQL Server installation instructions [\(www.ibf-solutions.com/downloads\)](http://www.ibf-solutions.com/downloads)
- Safexpert user guide, chapter 3 (What's new?)

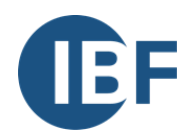

IBF Solutions GmbH Bahnhofstraße 8, A-6682 Vils [www.ibf-solutions.com](http://www.ibf-solutions.com/)

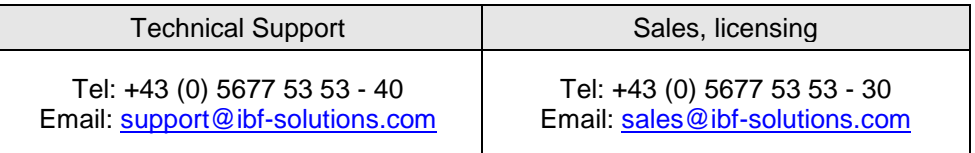

# **7. Training courses for existing users**

In order to work with the functionalities that were already available in Safexpert 7.1 a new training course should not be necessary.

With the introduction of version 8.x, Safexpert offers numerous improvements which will make the engineering process considerably easier. In particular, the new concept for using sector-specific know-how from C-standards offers enormous advantages. Therefore, we are offering special training for existing users of Safexpert. Please contact our sales department for further information.